# DAM-3060C DAM模块

## 产品使用手册

## $V6.1.19$

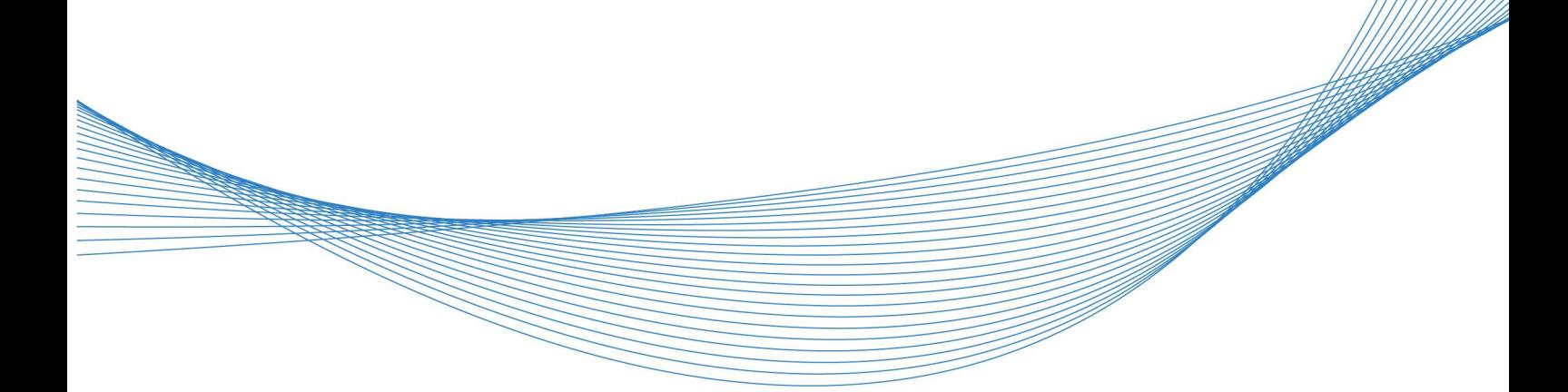

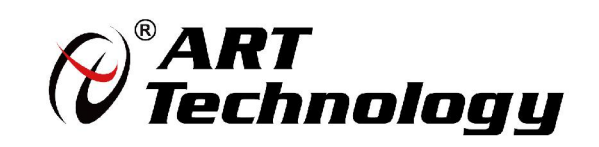

| (2) 阿尔泰科技 ||

かいしゃ しょうしゃ しんしゃ しんしゃ しんしゃ しんしゃ しんしゃ しんしゃ

版权归北京阿尔泰科技发展有限公司所有,未经许可,不得以机械、电子或其它任何方式进行复制。 本公司保留对此手册更改的权利,产品后续相关变更时,恕不另行通知。

#### 司 免责说明

订购产品前,请向厂家或经销商详细了解产品性能是否符合您的需求。 正确的运输、储存、组装、装配、安装、调试、操作和维护是产品安全、正常运行的前提。本公司 对于任何因安装、使用不当而导致的直接、间接、有意或无意的损坏及隐患概不负责。

#### 司 安全使用小常识

1.在使用产品前,请务必仔细阅读产品使用手册;

2.对未准备安装使用的产品,应做好防静电保护工作(最好放置在防静电保护袋中,不要将其取出); 3.在拿出产品前,应将手先置于接地金属物体上,以释放身体及手中的静电,并佩戴静电手套和手 环,要养成只触及其边缘部分的习惯;

4.为避免人体被电击或产品被损坏,在每次对产品进行拔插或重新配置时,须断电;

5.在需对产品进行搬动前,务必先拔掉电源;

6.对整机产品,需增加/减少板卡时,务必断电;

7.当您需连接或拔除任何设备前,须确定所有的电源线事先已被拔掉;

8.为避免频繁开关机对产品造成不必要的损伤,关机后,应至少等待 30 秒后再开机。

 $\begin{array}{|c|c|} \hline 2 \\ \hline \end{array}$ 

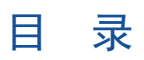

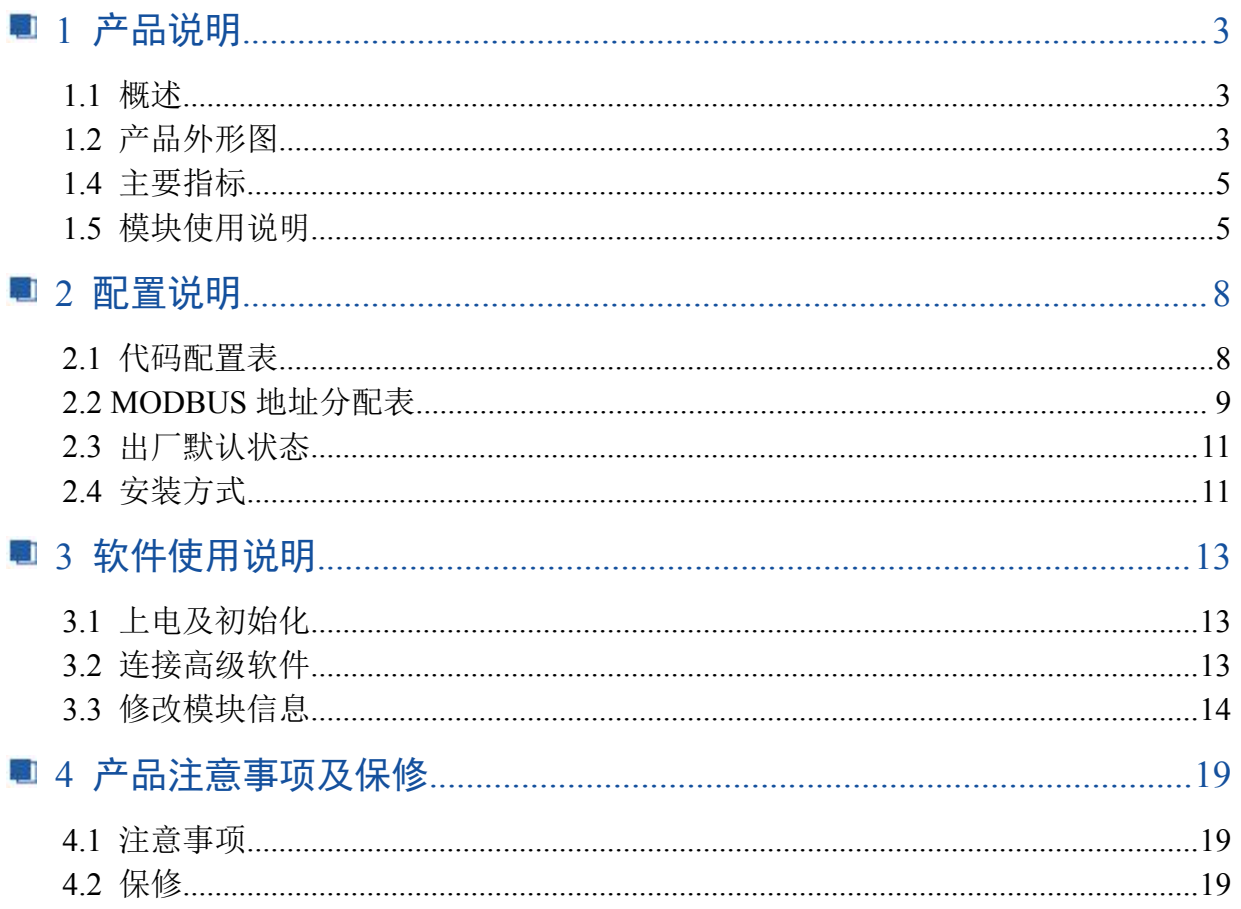

■②阿尔泰科技■

## <span id="page-4-0"></span>■ 1 产品说明

## <span id="page-4-1"></span>1.1 概述

DAM-3060C 为 4 路模拟量输出模块, 12 位分辨率, RS485 通讯接口, ModbusRTU 协议, 配备良好 的人机交互界面,使用方便,性能稳定。

## <span id="page-4-2"></span>1.2 产品外形图

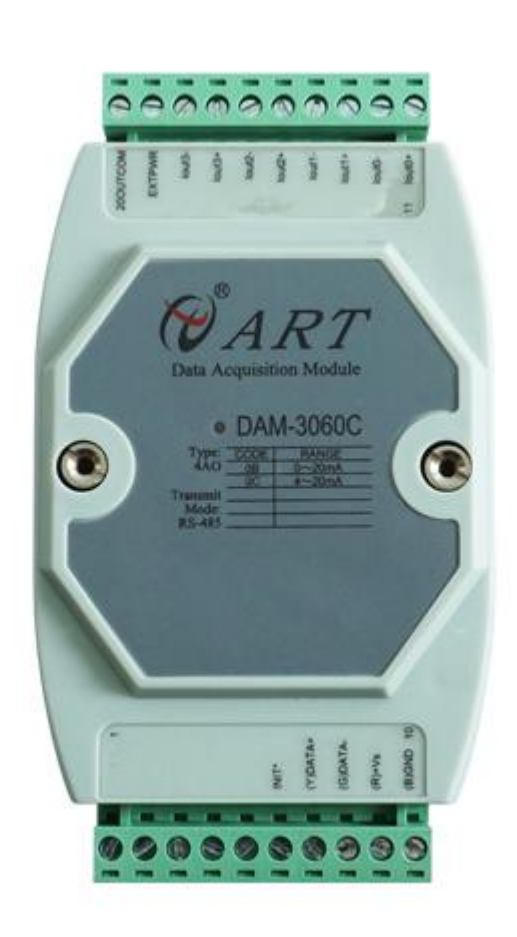

图 1

3

4

## 1.3 产品尺寸图

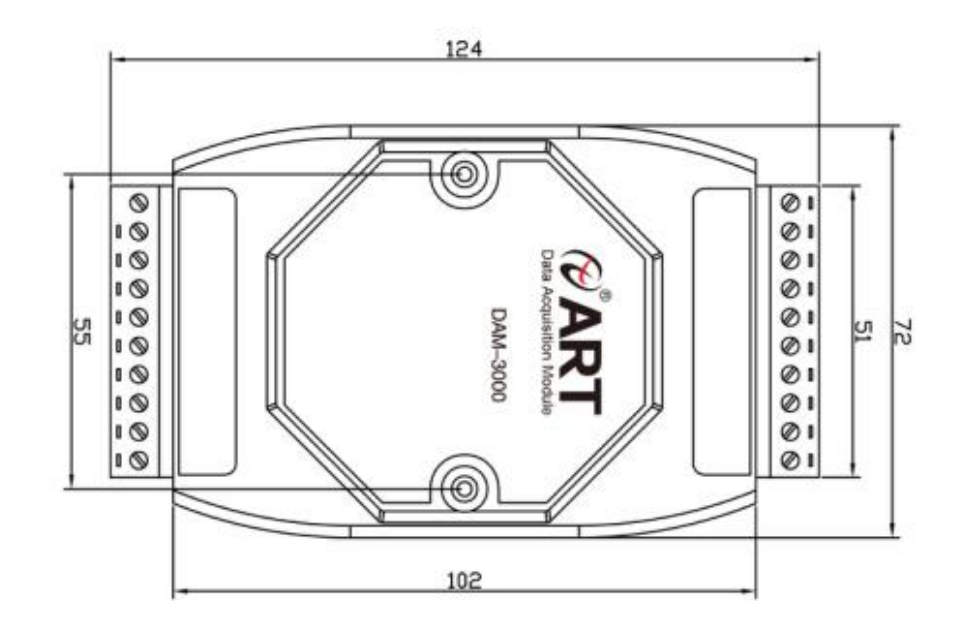

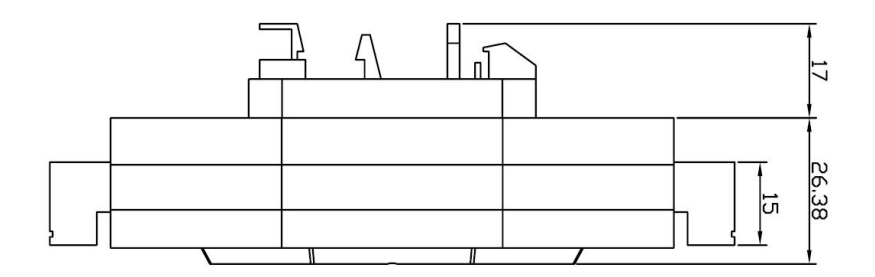

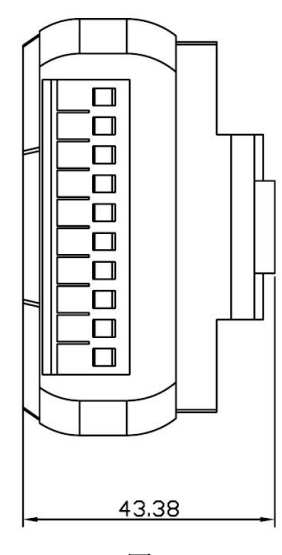

图 2

■  $\boldsymbol{\theta}^{\text{*}}$  阿尔泰科技 ■

## <span id="page-6-0"></span>1.4 主要指标

4 路模拟量输出模块

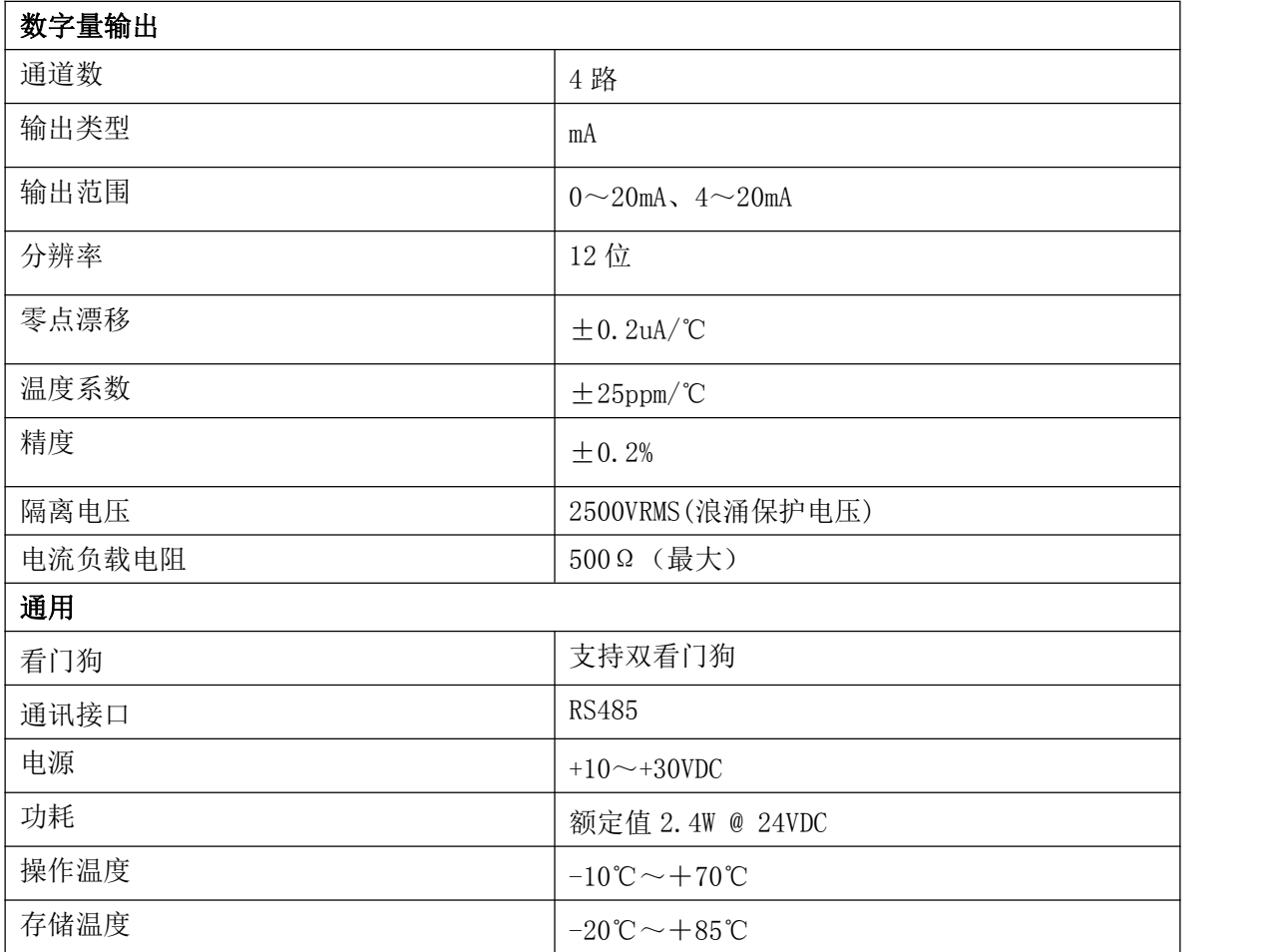

## <span id="page-6-1"></span>1.5 模块使用说明

## **1**、端子定义表

表 **1**

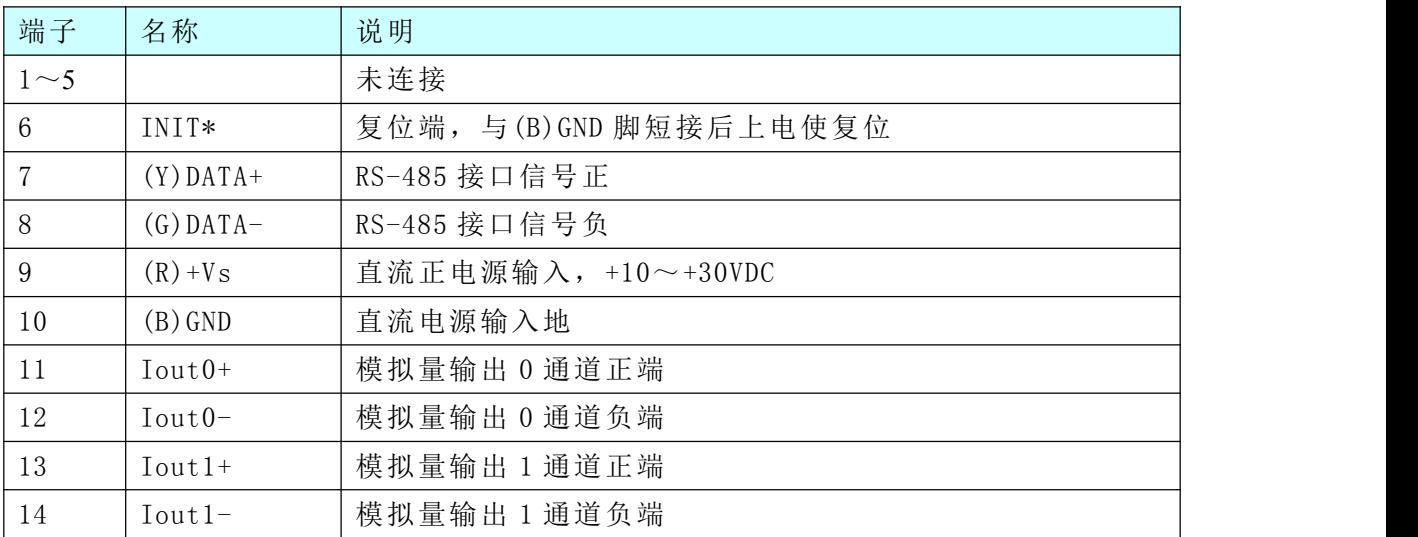

### 图图阿尔泰科技

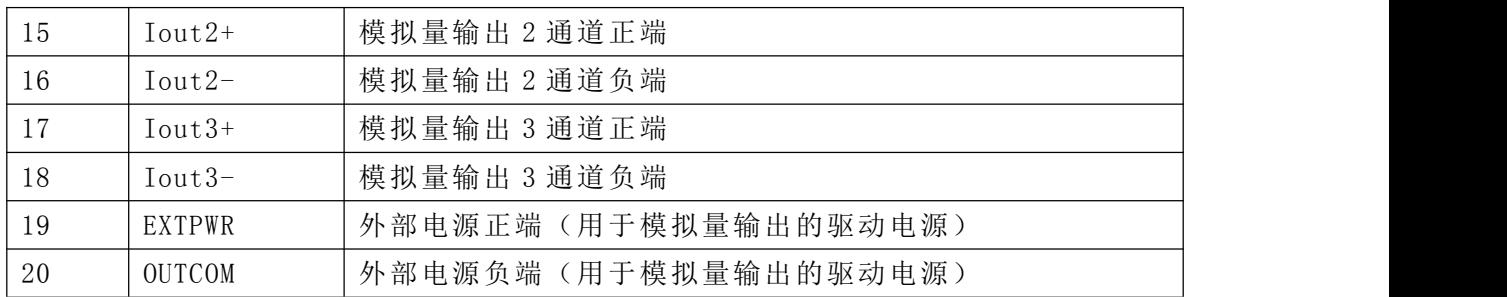

#### **2**、模块内部结构框图

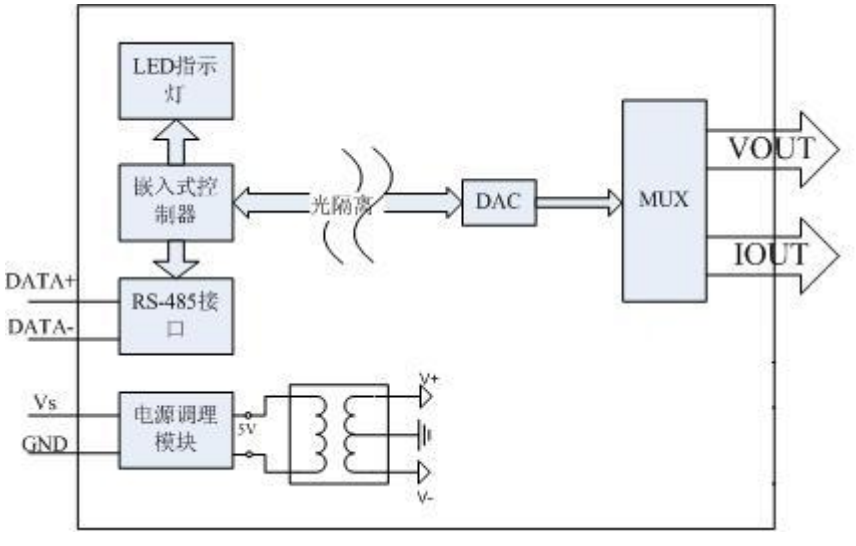

图 4

#### **3**、复位连接说明

将端子上的 INIT\*端与 GND 端短接, 在+Vs 端和 GND 端间加+10~+30VDC 电压, 上电后, 模 块指示灯快速闪烁 3 次, 待指示灯闪烁停止后, 再断电, 将 INIT\*端与 GND 端断开, 此时模块已经 完成复位。

复位成功后,模块恢复出厂默认值:

#### 模块地址:**1**

波特率: **9600**

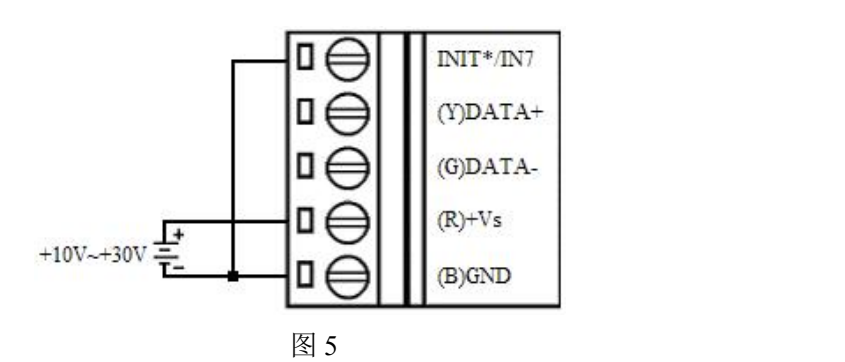

#### **4**、电源连接及通讯连接:

电源输入及 RS485 通讯接口如下图所示,输入电源的最大电压为 30V,超过量程范围可能会造 成模块电路的永久性损坏。

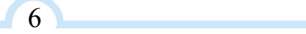

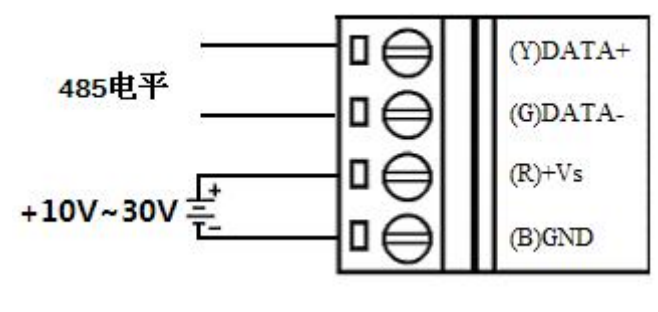

图 5

#### **5**、**AO** 模拟量输出连接:

EXTPWR 和 OUTCOM 是外部电源输入的正端和负端,用于驱动模拟量输出, 默认条件下, 此外部 电源不使用,使用模块内部自带的 DC15V 电源, 当外部负载电阻 RL 在 400 欧到 500 欧之间时, 并且 4 路模拟量输出均工作时, 内部 15V 电压由于电源功率限制会驱动不起来, 此时需要使用外部电源, 外部所加电源范围为 DC15V DC24V。跳线选择使用内部 15V 电源还是外部电源, 跳线如下:

当内部 J1 为 2、3 脚短接时, EXT. PWR 无效, 使用内部 15V 电源。

当内部 J1 为 1、2 脚短接时, EXT. PWR 为外部电源正输入脚, OUTCOM 为外部电源负输入端。 电流输出量程,模块的连接方式如下图:

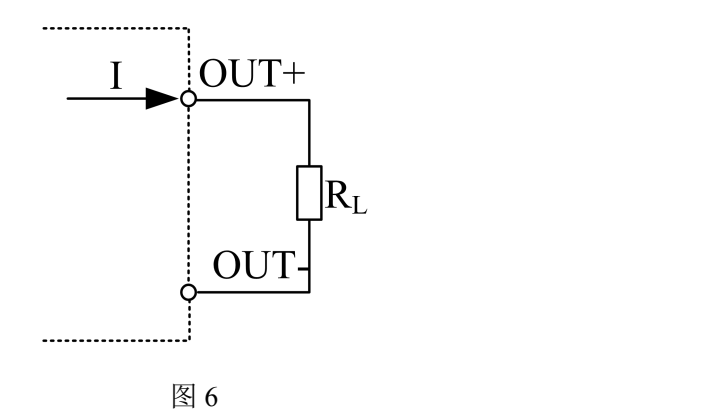

## ■②阿尔泰科技■

## <span id="page-9-0"></span>■ 2 配置说明

## <span id="page-9-1"></span>2.1 代码配置表

#### 1、波特率配置代码表

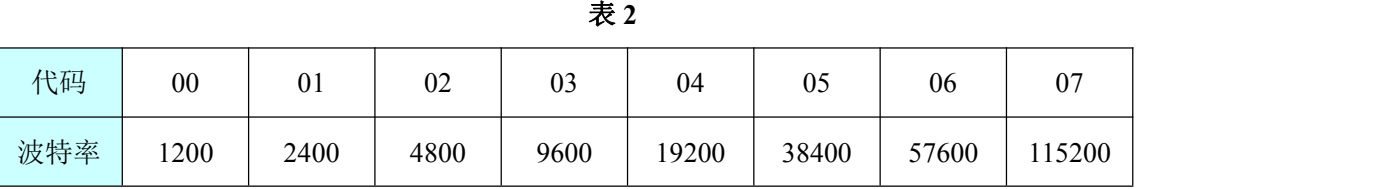

2、模拟量输出范围配置代码表

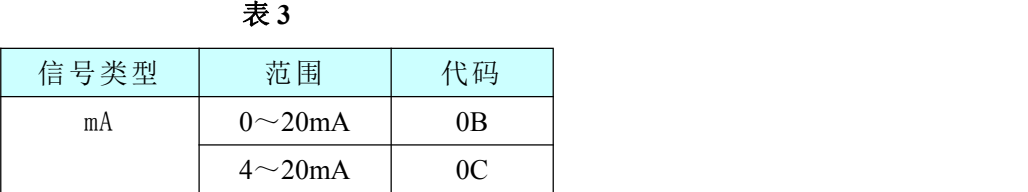

#### 3、模拟量输出速率配置代码表

8

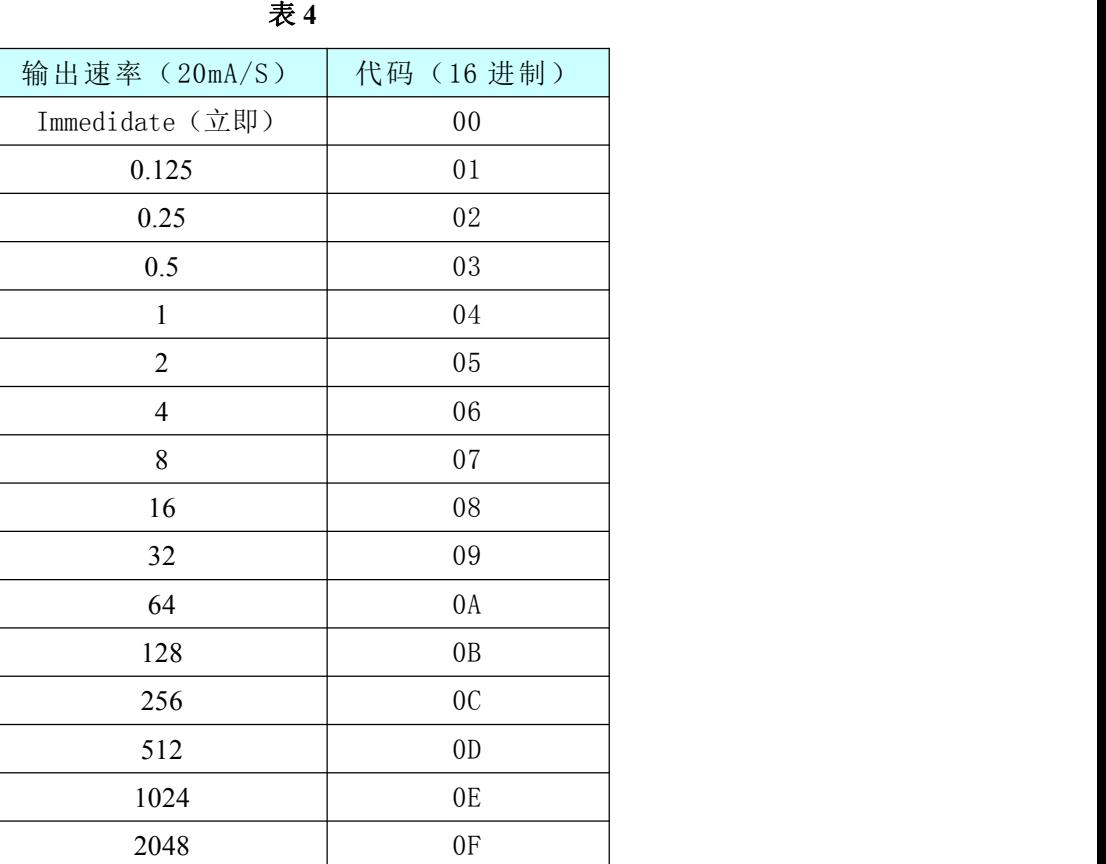

## <span id="page-10-0"></span>2.2 MODBUS 地址分配表

1. 读保持寄存器 功能码: 03H 数据起始地址:40129~40516 说明:读取保持寄存器的值

#### 数据说明:读取的是十六位整数或无符合整数

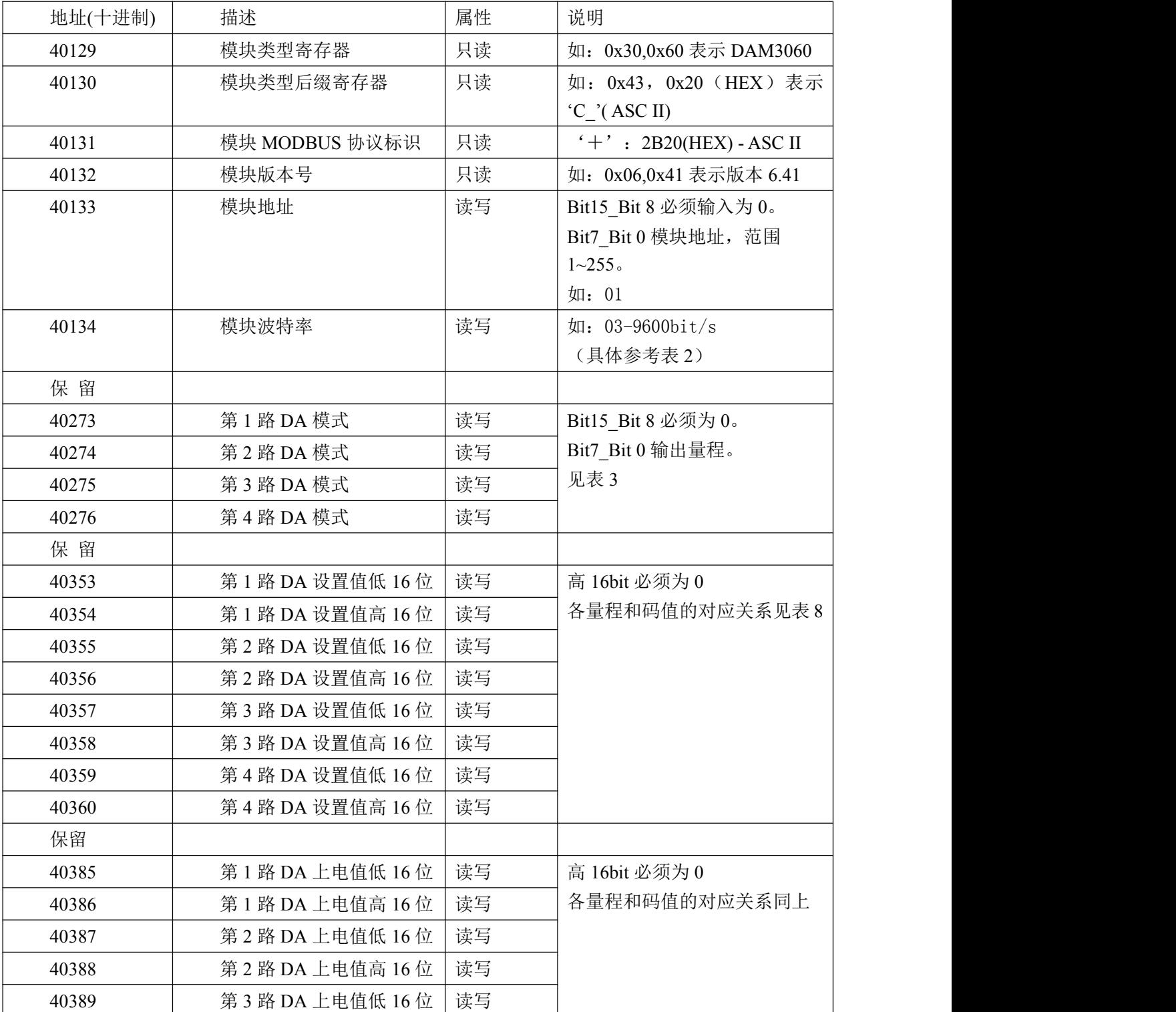

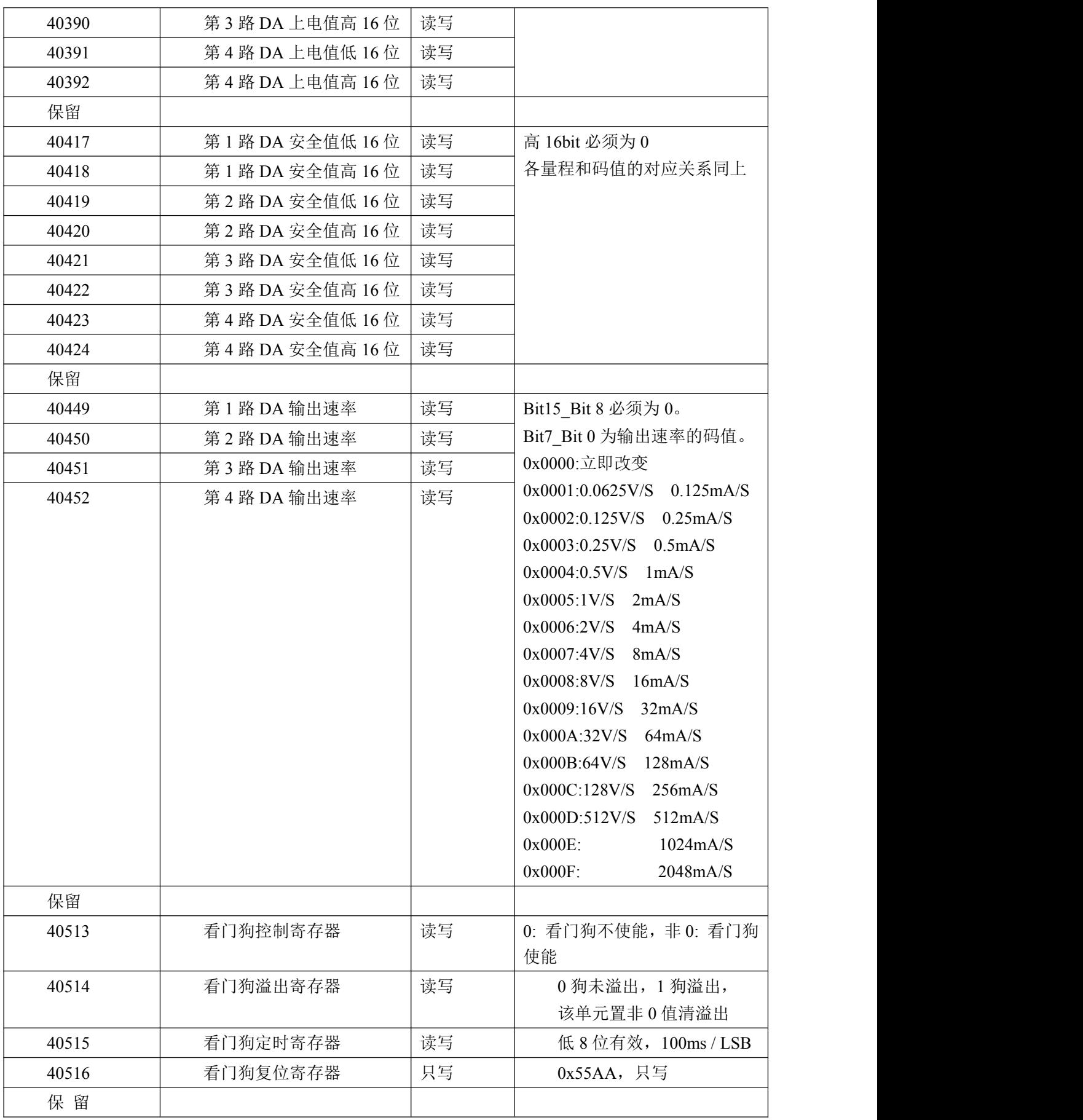

2.读输入寄存器

功能码: 04H

| (2) 阿尔泰科技 ■

数据起始地址:30353~30340 说明: 读取输入数据

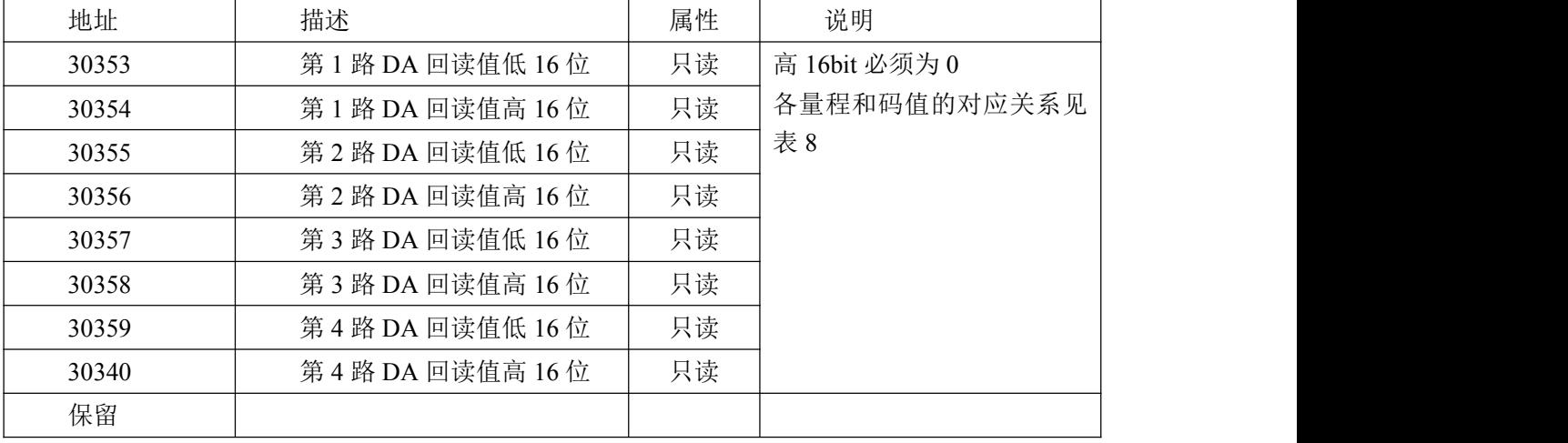

#### 数据说明: 读取的是十六位整数或无符合整数

3.数据寄存器的值与输入模拟量的对应关系(均为线性关系):

表 8

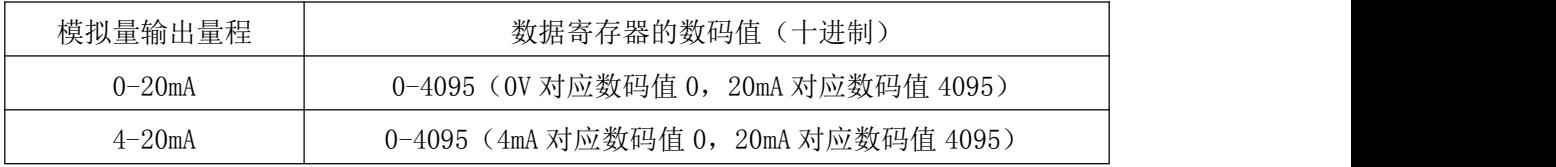

输出电流与设定码值的换算关系如下(以 0-20mA 为例):

Value=(LSB/4096) \* (20mA-0mA) (注: LSB 为设定码值的 10 进制)

当设定的码值为 1024,计算过程如下:

Value= (1024/4096) \*(20-0)=5mA, 则模块输出 5mA 电流

4、数据返回值说明:

上位机设置模拟量输出值大小后将工程值计算为对应的码值发送给下位机,下位机接收到后刷 新程序中对应的变量值,收到上位机查询命令时,将对应的变量值返回给上位机。例:设置输出电 流为 10.011mA 时,上位机计算出码值为 CODE=10.011/20\*4096=2050,将该码值发送给下位机后模块 更新变量值,当收到上位机查询命令时,下位机将该码值返回给上位机,上位机根据该码值计算得 到返回值 Value=2050/4096\*20mA=10.010mA。

#### <span id="page-12-0"></span>2.3 出厂默认状态

模块地址:1 波特率:9600bps 校验方式: 无校验

#### <span id="page-12-1"></span>2.4 安装方式

DAM-3060C 模块可方便的安装在 DIN 导轨、面板上(如图 7),还可以将它们堆叠在一起(如 图 8),方便用户使用。信号连接可以通过使用插入式螺丝端子,便于安装、更改和维护。

■ ②阿尔泰科技 | | | | | |

12

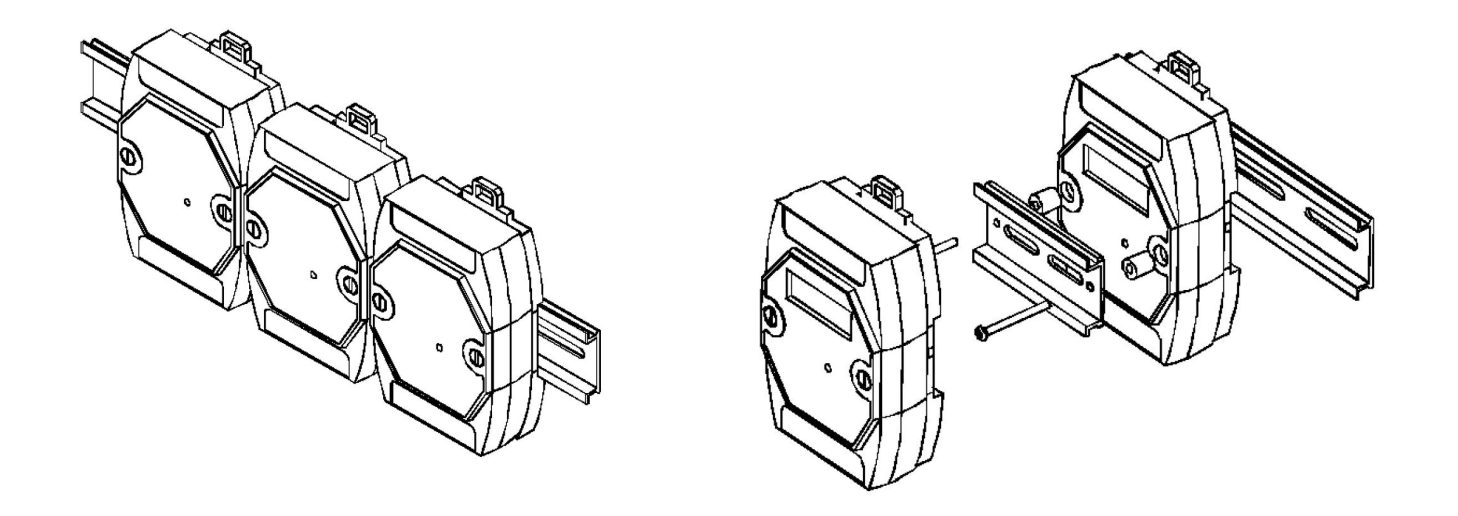

图 7 and 2 and 2 and 2 and 2 and 2 and 2 and 2 and 2 and 2 and 2 and 2 and 2 and 2 and 2 and 2 and 2 and 2 and 2 and 2

## <span id="page-14-0"></span>■ 3 软件使用说明

## <span id="page-14-1"></span>3.1 上电及初始化

- 1) 连接电源: "+Vs"接电源正, "GND"接地, 模块供电要求: +10V-+30V。
- 2) 连接通讯线:DAM-3060C 通过转换模块(RS232 转 RS485 或 USB 转 RS485)连接到计算机, "DATA+"和"DATA-"分别接转换模块的"DATA+"和"DATA-"端。
- 3) 复位:在断电的情况下,打开模块将 INIT 端子接地,加电至指示灯闪烁停止则完成复位。断电, 断开 INIT 端子接线, 此时再上电模块进入正常采样状态。

#### <span id="page-14-2"></span>3.2 连接高级软件

1)选择波特率 9600,其它的默认,搜索模块。

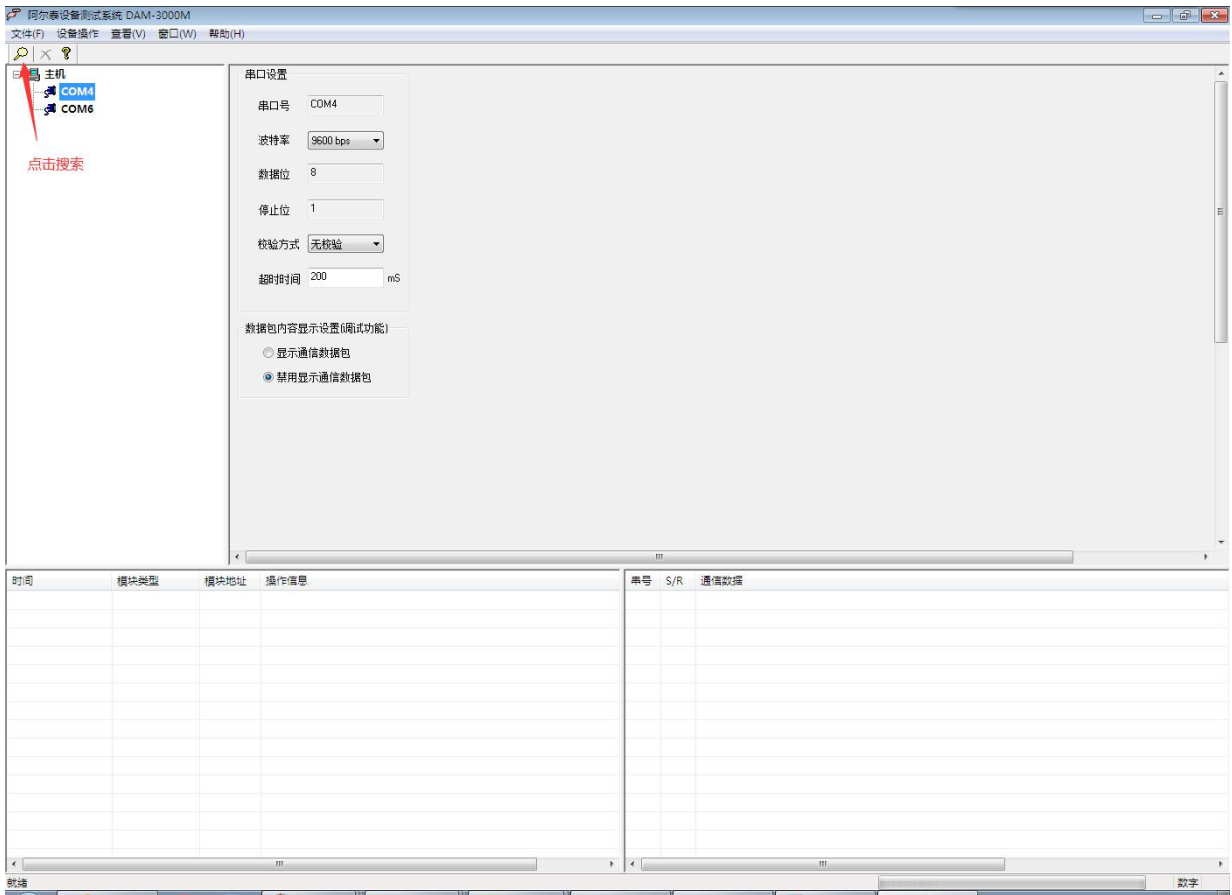

出现如下配置界面则正常,若不出现配置参数则需重复以上步骤。

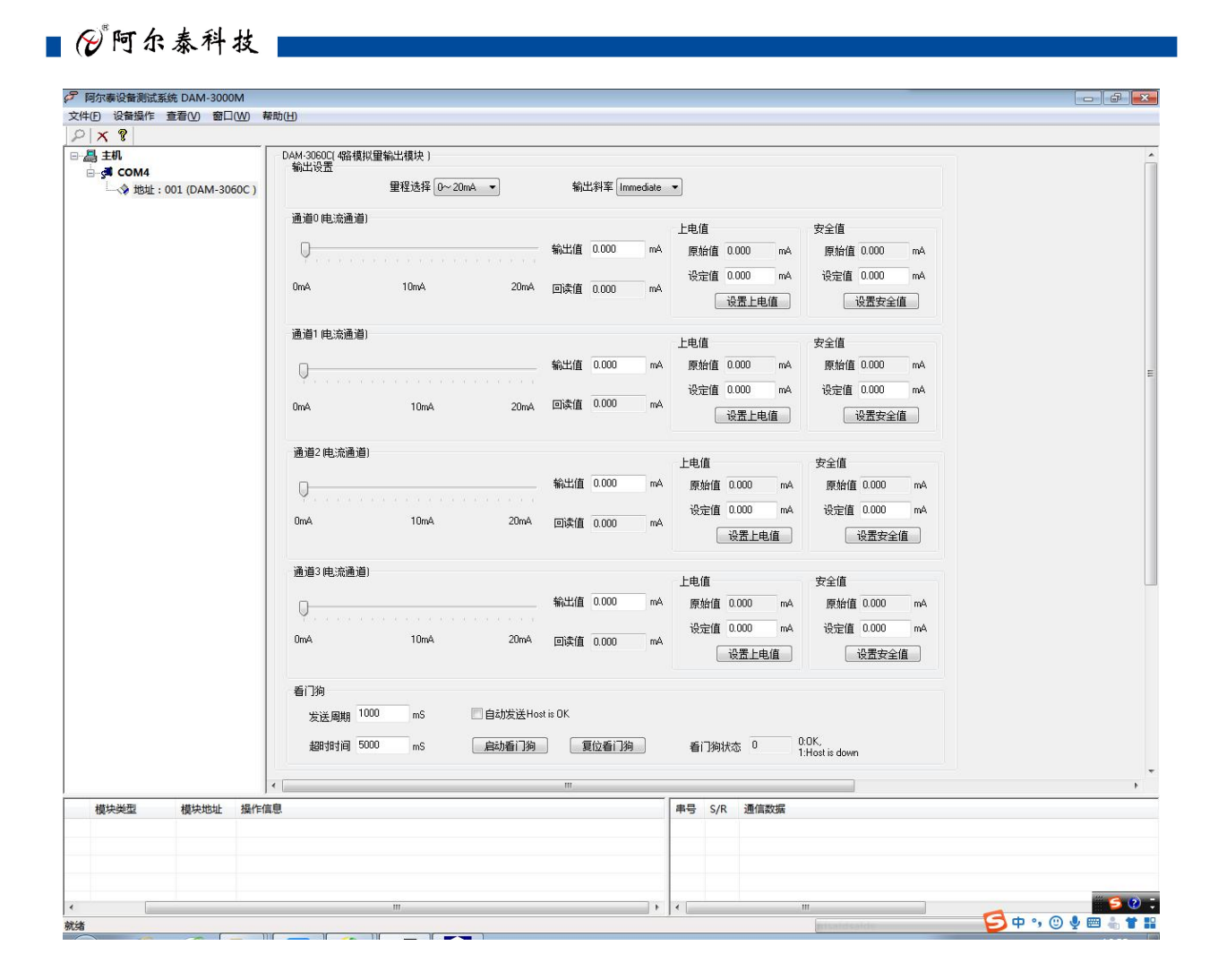

<span id="page-15-0"></span>3.3 修改模块信息

)双击模块信息,修改模块地址为 2,修改波特率 38400;点击修改按钮

**■ ② 阿尔泰科技■** 

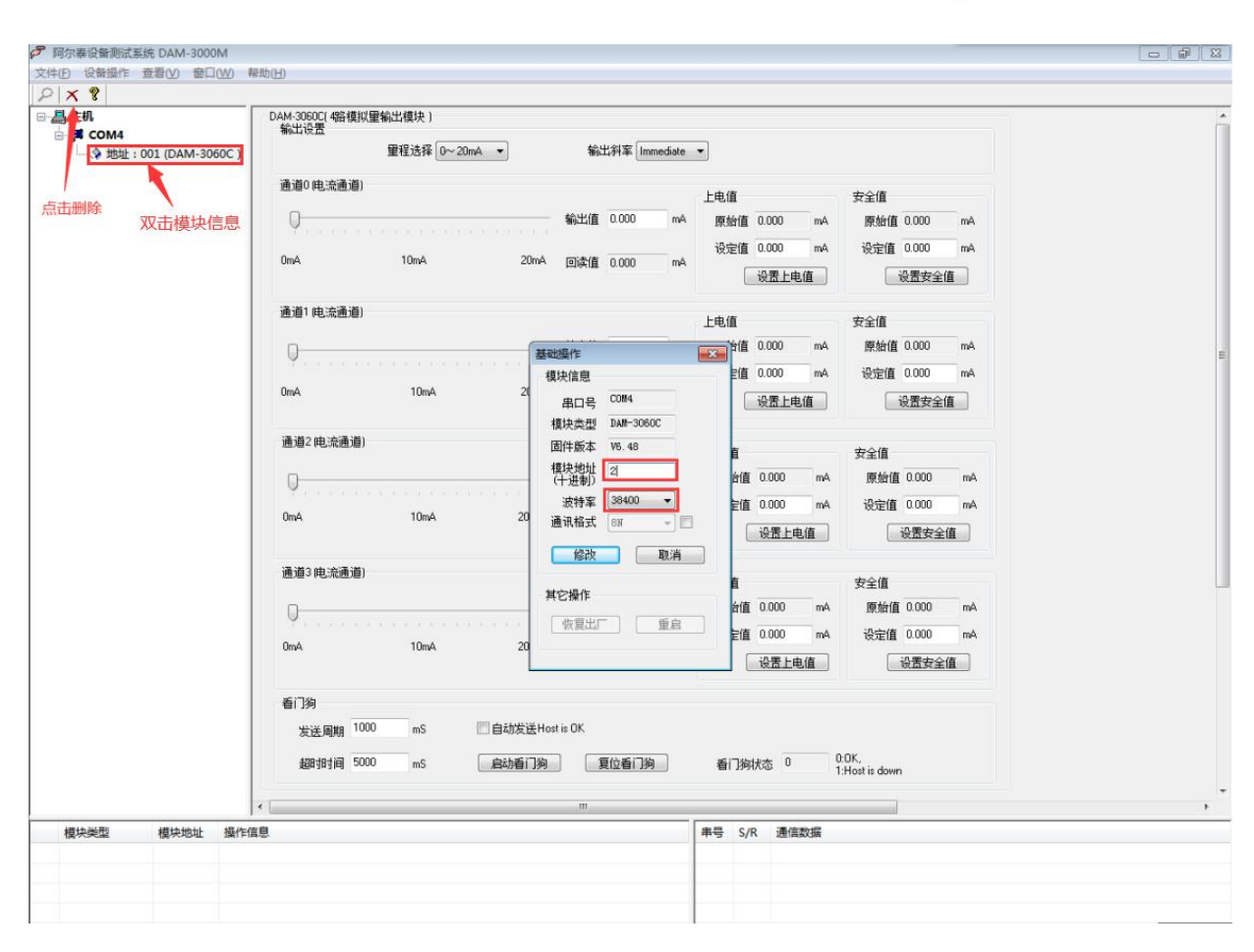

2)删除模块、把串口设置的拨特率设置成 38400,然后搜索模块,如果搜索到模块并且地址是 2,则模块正常;

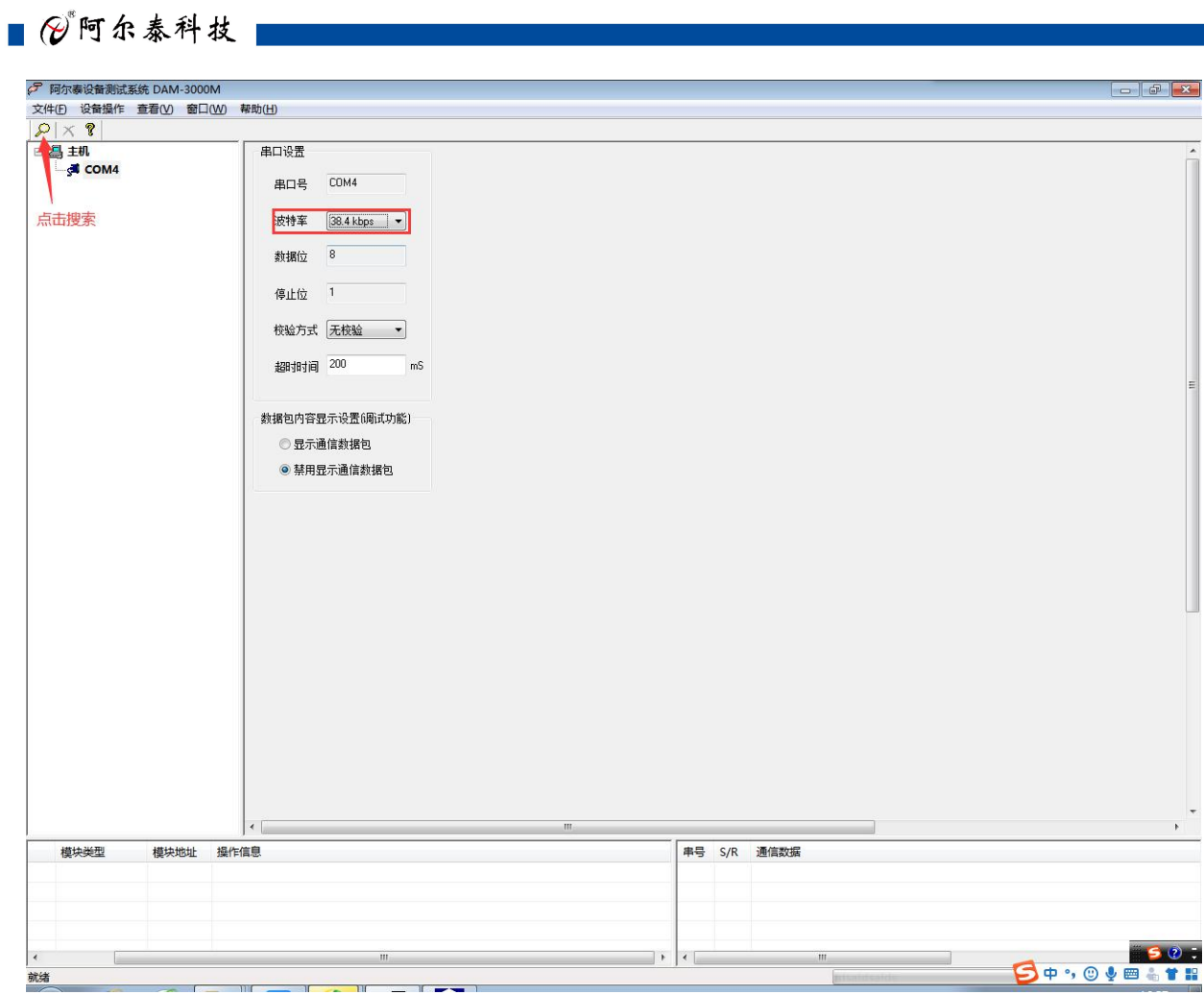

———— (2) 阿尔泰科技 ■

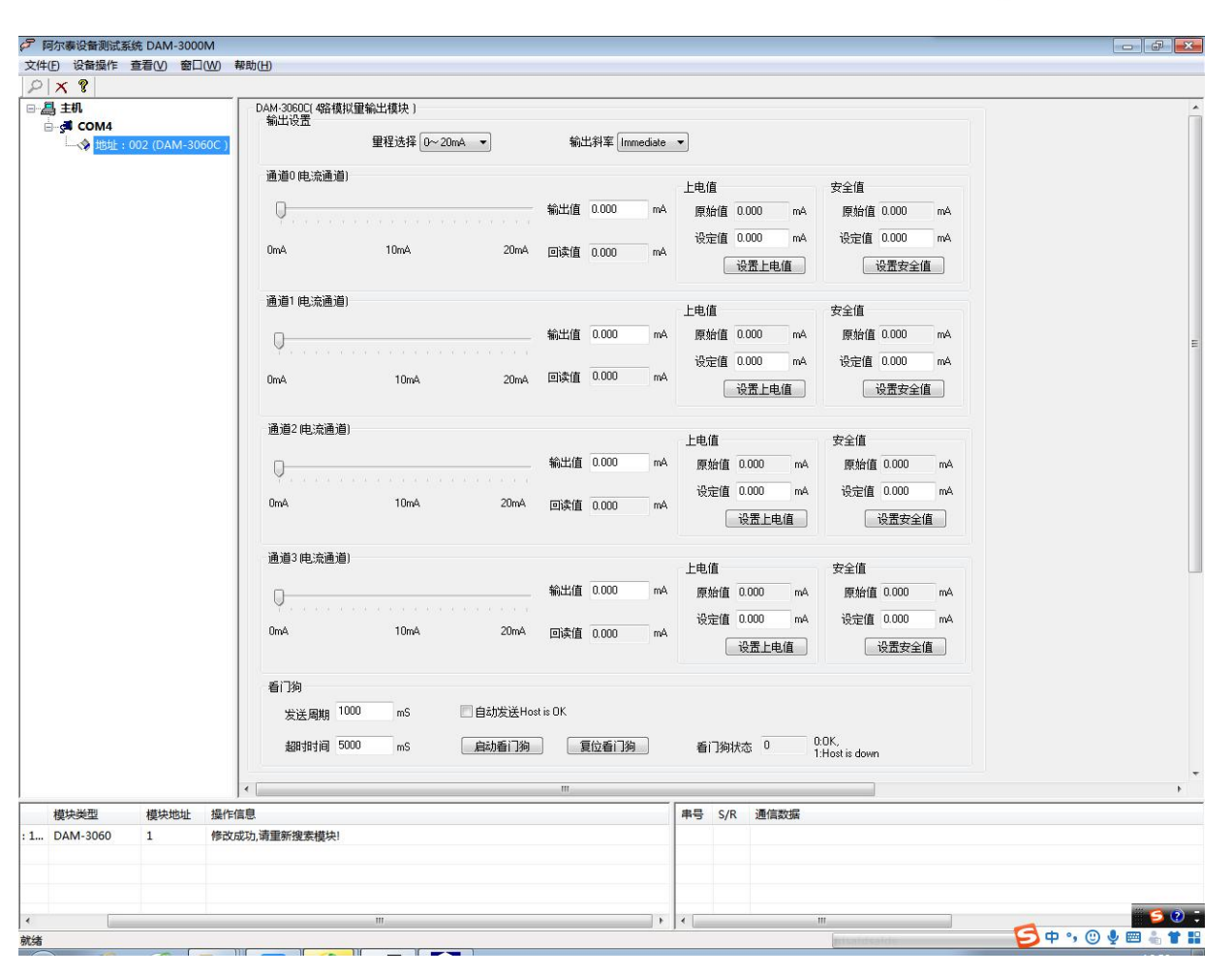

3) 双击模块信息,再把模块地址修改为 1, 波特率修改为 9600, 删除模块重新搜索。

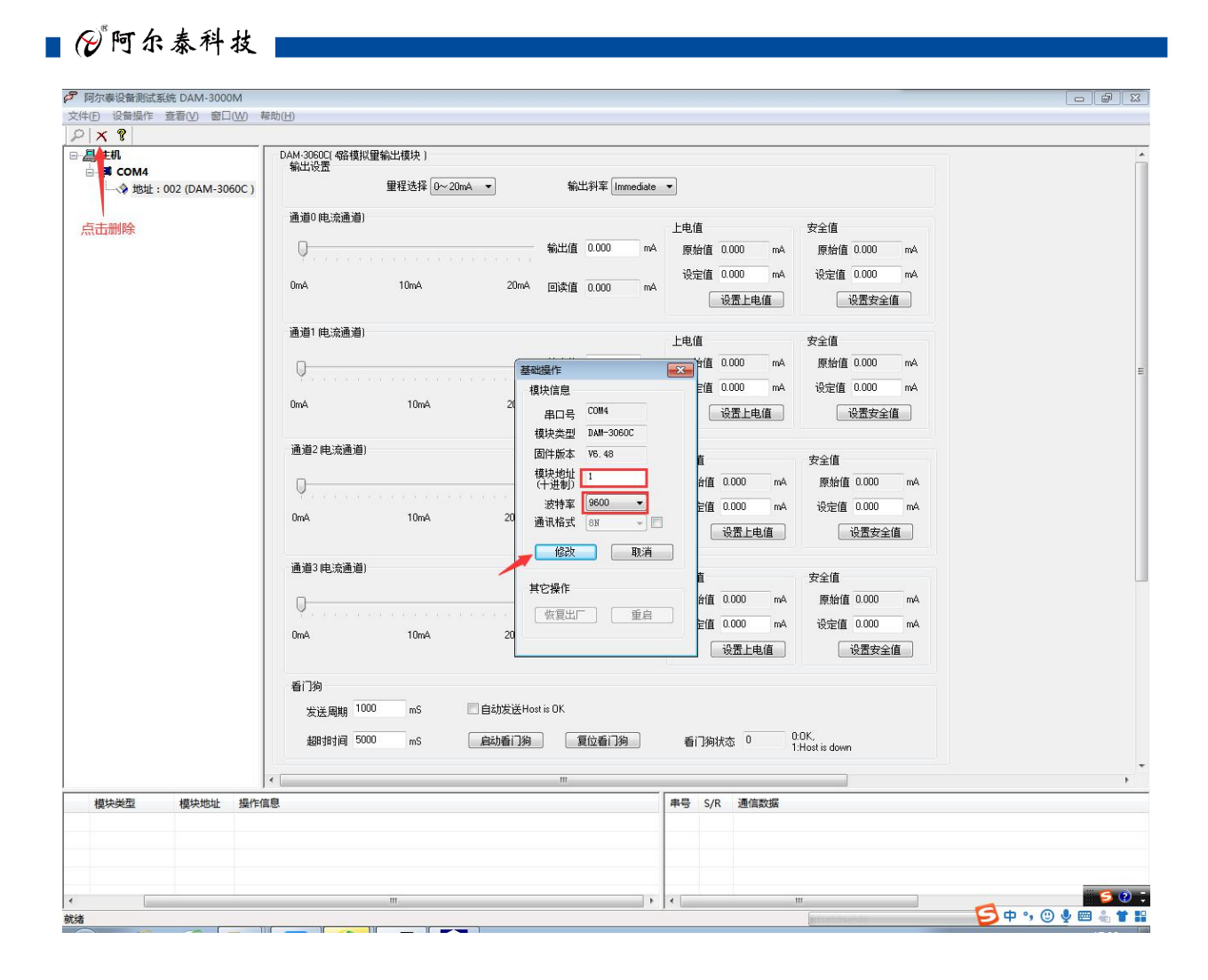

## <span id="page-20-0"></span>■ 4 产品注意事项及保修

### <span id="page-20-1"></span>4.1 注意事项

在公司售出的产品包装中,用户将会找到这本说明书和DAM-3060C,同时还有产品质保卡。产品 质保卡请用户务必妥善保存,当该产品出现问题需要维修时,请用户将产品质保卡同产品一起,寄 回本公司,以便我们能尽快的帮助用户解决问题。

在使用 DAM-3060C 时,应注意 DAM-3060C 正面的 IC 芯片不要用手去摸,防止芯片受到静电的危 害。

## <span id="page-20-2"></span>4.2 保修

DAM-3060C自出厂之日起, 两年内凡用户遵守运输, 贮存和使用规则, 而质量低于产品标准者公 司免费维修。

阿尔泰科技

服务热线: 400-860-3335 网址: www.art-control.com